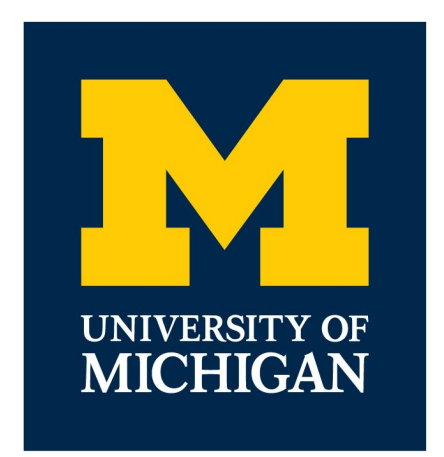

#### **EECS 201: ANSI**

Written by Zalan Shah

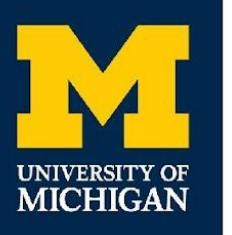

- Odds are most (if not all) of your EECS projects have been in the terminal

- Odds are most (if not all) of your EECS projects have been in the terminal
- Some pretty insane projects, but it can definitely be a little bland

- Odds are most (if not all) of your EECS projects have been in the terminal
- Some pretty insane projects, but it can definitely be a little bland
- You've probably noticed some programs show colors

- Odds are most (if not all) of your EECS projects have been in the terminal
- Some pretty insane projects, but it can definitely be a little bland
- You've probably noticed some programs show colors
	- Vim

- Odds are most (if not all) of your EECS projects have been in the terminal
- Some pretty insane projects, but it can definitely be a little bland
- You've probably noticed some programs show colors
	- Vim
	- Git

- Odds are most (if not all) of your EECS projects have been in the terminal
- Some pretty insane projects, but it can definitely be a little bland
- You've probably noticed some programs show colors
	- Vim
	- Git
- How can we do that?

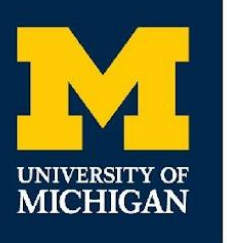

#### **Plus…**

- Have you ever wondered how Vim clears your screen when you open it, and then brings back your terminal history when you're done with it?

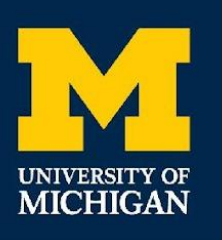

- American National Standard Institute

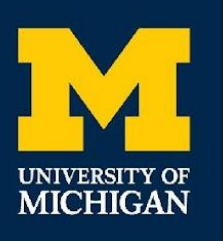

- American National Standard Institute
- Maintain a bunch of escape codes that can be used at the command line

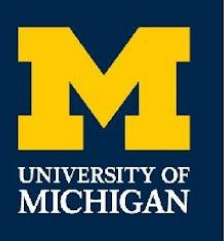

- American National Standard Institute
- Maintain a bunch of escape codes that can be used at the command line
- They can do a bunch of things:

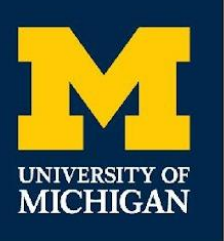

- American National Standard Institute
- Maintain a bunch of escape codes that can be used at the command line
- They can do a bunch of things:

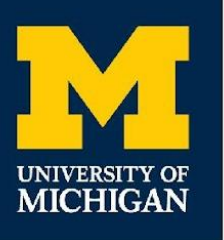

- American National Standard Institute
- Maintain a bunch of escape codes that can be used at the command line
- They can do a bunch of things:
	- Colorize your text

- American National Standard Institute
- Maintain a bunch of escape codes that can be used at the command line
- They can do a bunch of things:
	- Colorize your text
	- Maintain location of your cursor

- American National Standard Institute
- Maintain a bunch of escape codes that can be used at the command line
- They can do a bunch of things:
	- Colorize your text
	- Maintain location of your cursor
	- Wipe your screen
	- etc.

- American National Standard Institute
- Maintain a bunch of escape codes that level up your personal projects
- They tend to get super complicated and hard to understand, so let's walk through how to write them

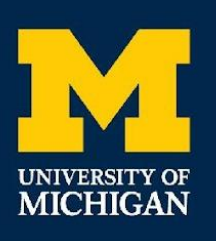

## **8-bit Colors: Basic Example**

- Print out Hello, World in red text
	- echo "\033[0;31mHello, World!"

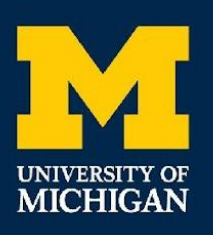

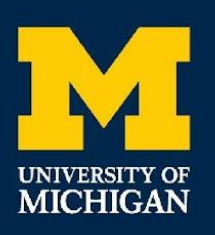

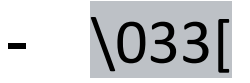

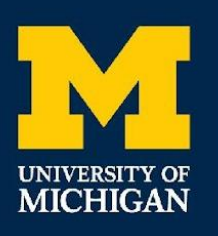

- \033[
	- Escape Sequence
		- Let's the terminal know you're about to feed it an ANSI Code

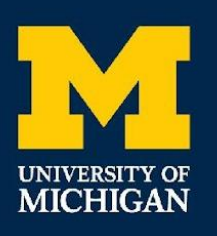

- \033[
	- Escape Sequence
		- Let's the terminal know you're about to feed it an ANSI Code
	- Could also use \e[

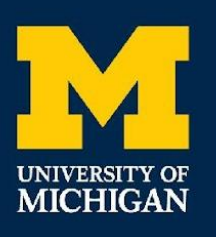

- \033[
	- Escape Sequence
		- Let's the terminal know you're about to feed it an ANSI Code
	- Could also use \e[
	- $\overline{\textbf{O}}$

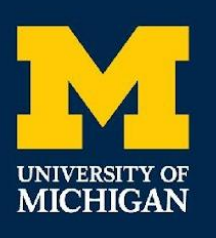

- \033[
	- Escape Sequence
		- Let's the terminal know you're about to feed it an ANSI Code
	- Could also use \e[
	- $\overline{\textbf{0}}$ 
		- Reset all color effects

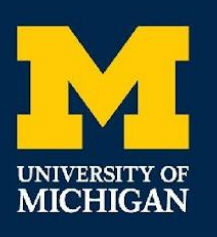

- \033[
	- Escape Sequence
		- Let's the terminal know you're about to feed it an ANSI Code
	- Could also use \e[
- 0
	- Reset all color effects
- 31

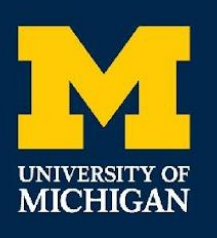

- \033[
	- Escape Sequence
		- Let's the terminal know you're about to feed it an ANSI Code
	- Could also use \e[
- $\overline{\textbf{0}}$ 
	- Reset all color effects
- 31
	- Set the foreground color (i.e. text color) to red

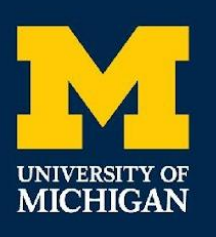

- \033[
	- Escape Sequence
		- Let's the terminal know you're about to feed it an ANSI Code
	- Could also use \e[
- $\overline{\textbf{0}}$ 
	- Reset all color effects
- 31
	- Set the foreground color (i.e. text color) to red
- m

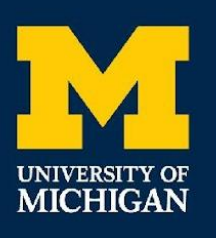

- \033[
	- Escape Sequence
		- Let's the terminal know you're about to feed it an ANSI Code
	- Could also use \e[
- $\overline{\textbf{0}}$ 
	- Reset all color effects
- 31
	- Set the foreground color (i.e. text color) to red
- m
	- Finish the sequence

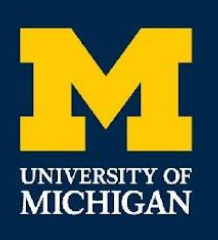

### **8-bit Colors: All the Colors**

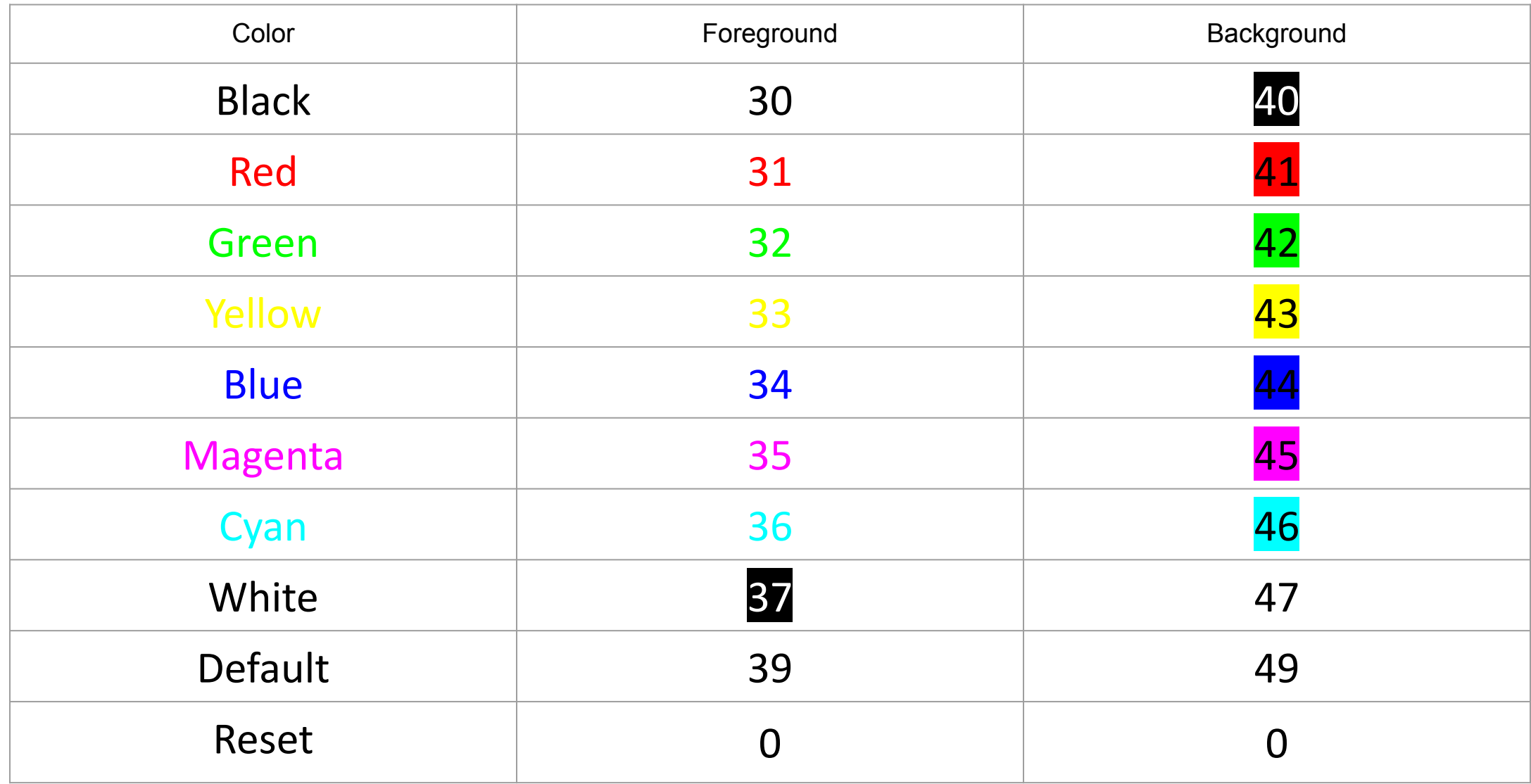

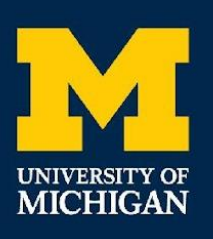

## **8-bit Colors: So What do These Do?**

- echo -e "Hello, \033[31;0;36;44mWor\033[0mld!"
- echo -e "\033[33;43mThis'll print in magenta"

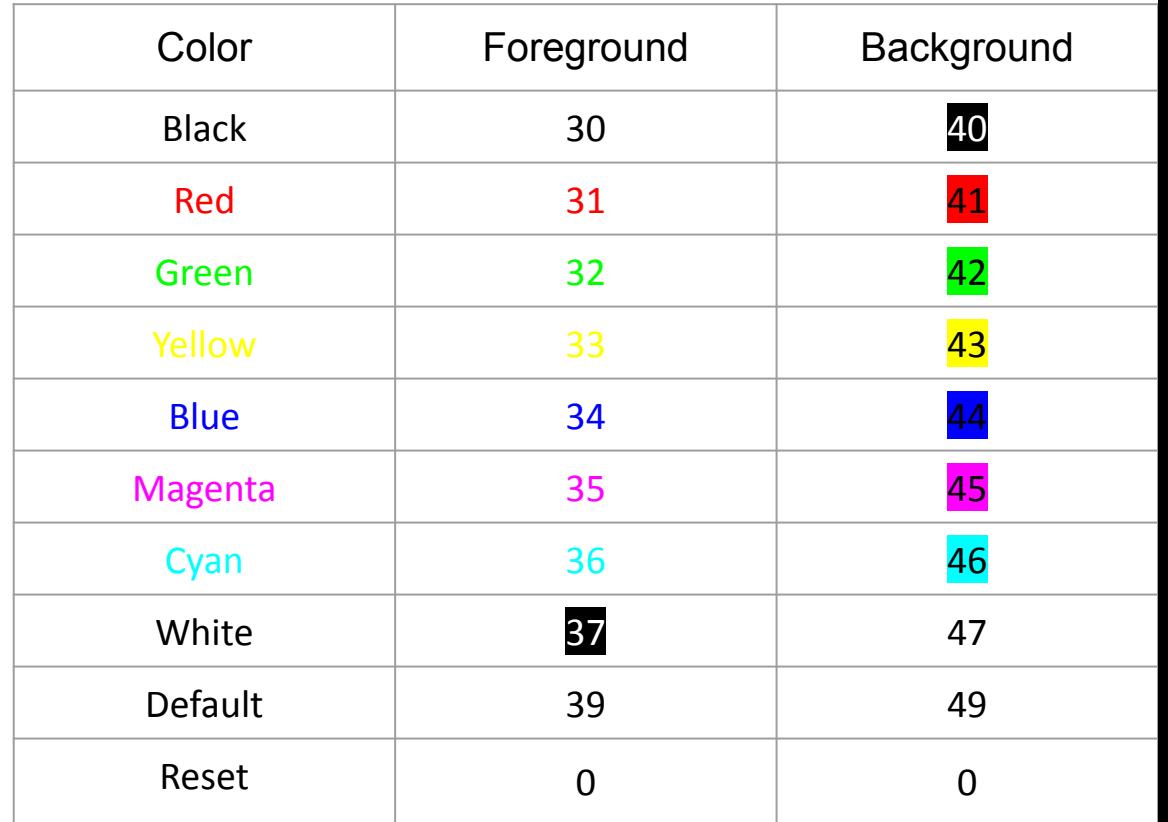

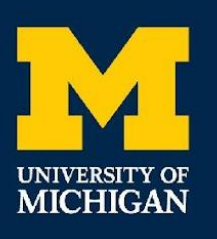

## **8-bit Colors: Whoopsie!**

- Playing with these, you might notice colors bleeding into your prompt

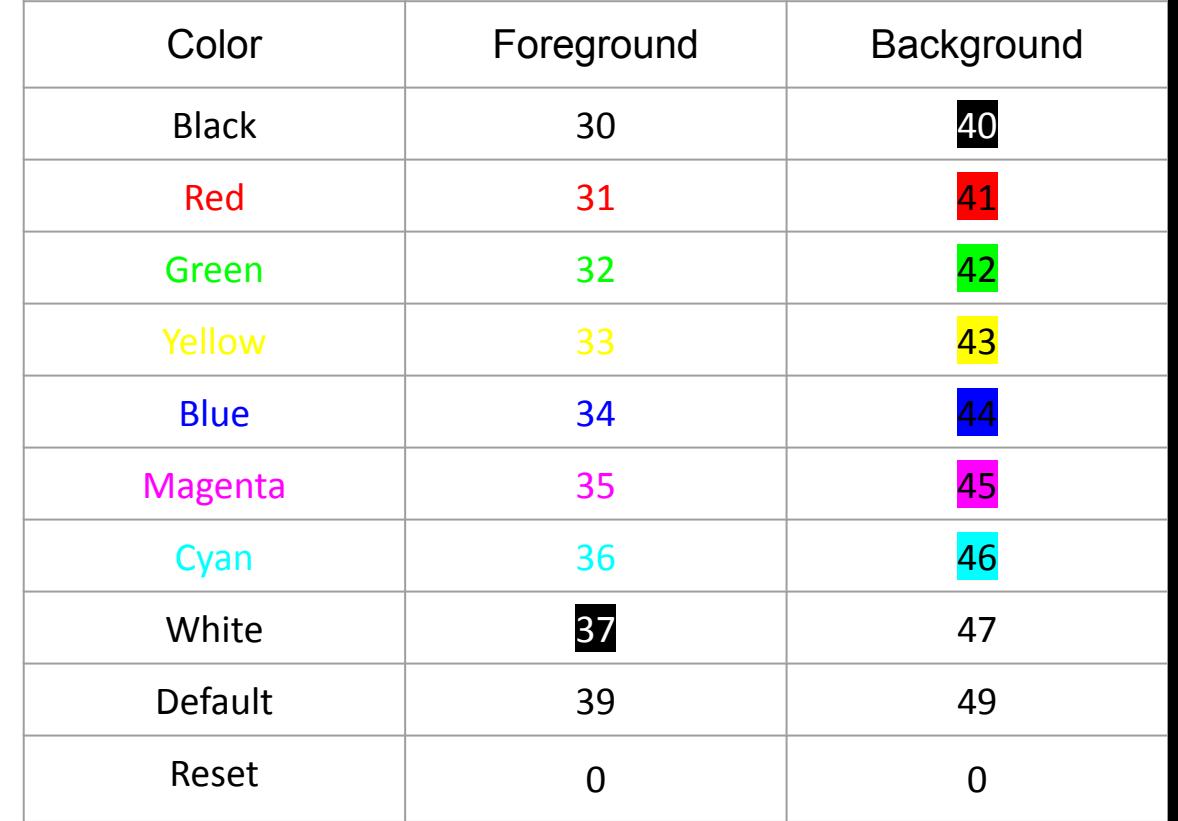

# **8-bit Colors: Whoopsie!**

- Playing with these, you might notice colors bleeding into your prompt
- Let's fix that with reset!

**MICHIGAN** 

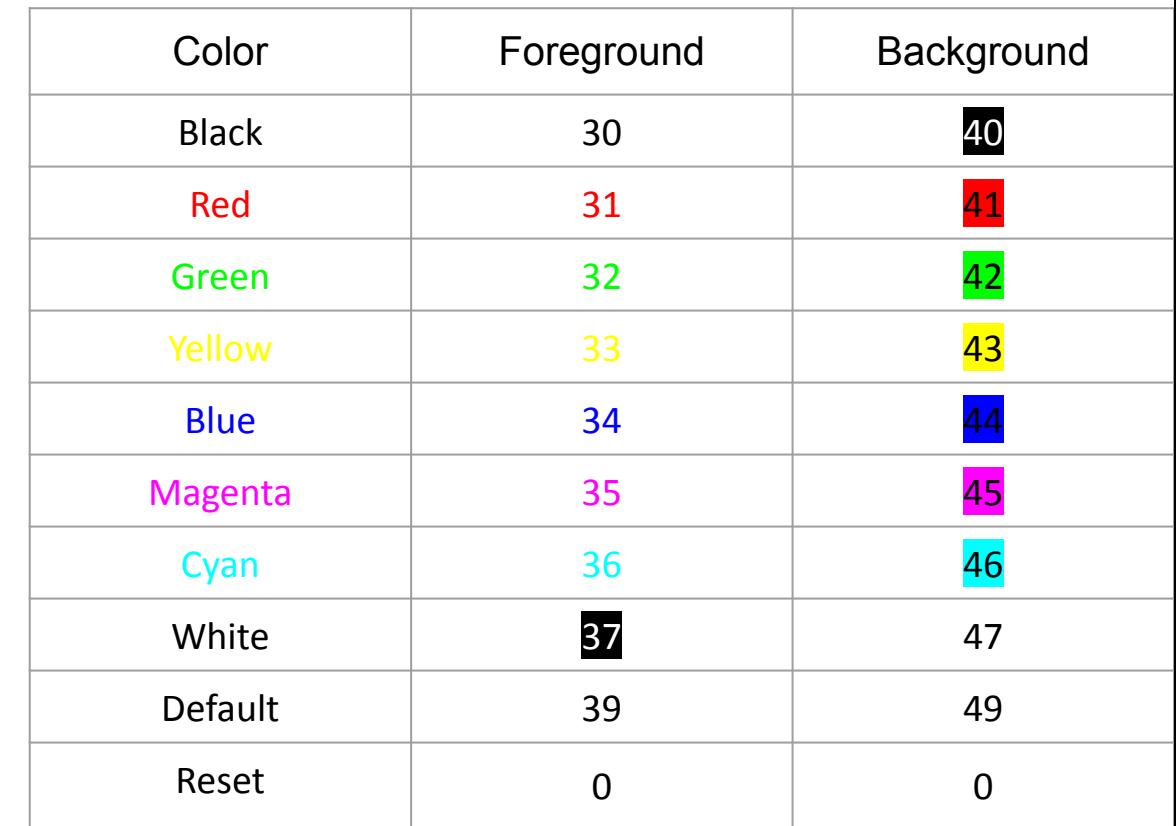

## **Truecolor: This isn't the 70's anymore**

- If all you really needed was a few basic colors, the basic 8-bit ones work fine
- This is 2022
	- We can do better!
- Let's use RGB colors to display anything we want

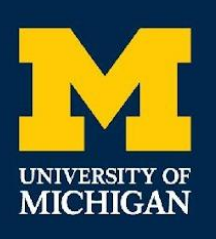

- RGB stands for Red, Green, and Blue

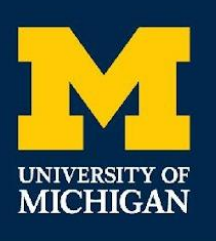

- RGB stands for Red, Green, and Blue
	- Three Primary Colors

- RGB stands for Red, Green, and Blue
	- Three Primary Colors
	- Combining them in different intensities allows you to create 16777216 colors

- RGB stands for Red, Green, and Blue
	- Three Primary Colors
	- Combining them in different intensities allows you to create 16777216 colors
- [Live Demo](https://www.w3schools.com/colors/colors_rgb.asp)

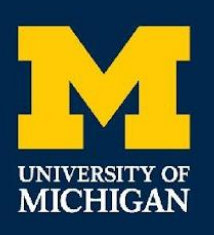

#### **Truecolor: The Scheme**

#### \033[38;2;{r};{g};{b}mHello, World! \033[48;2;{r};{g};{b}mHello, World!

- Colors are just a facet of all the things you can manipulate in the terminal
- Let's wipe the screen temporarily like in Vim!

- Colors are just a facet of all the things you can manipulate in the terminal
- Let's wipe the screen temporarily like in Vim!
	- \033[?1049h
		- Take terminal to alternate buffer
	- \033[?1049l
		- Return terminal to main buffer
	- \033[2J
		- Clear buffer

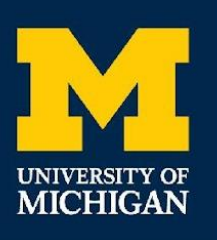

- How about moving the cursor?

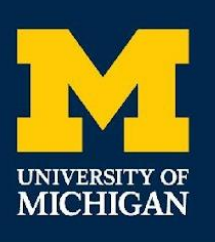

- How about moving the cursor?
	- \033[{N}A
		- Up {N} rows

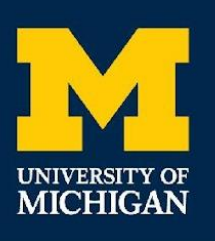

- How about moving the cursor?
	- \033[{N}A
		- Up {N} rows
	- \033[{N}B
		- Down {N} rows

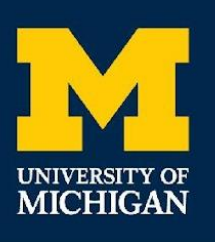

- How about moving the cursor?
	- \033[{N}A
		- Up {N} rows
	- \033[{N}B
		- Down {N} rows
	- \033[{N}C
		- Right {N} columns

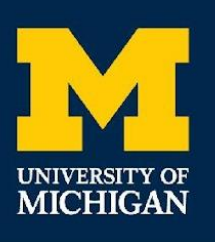

- How about moving the cursor?
	- \033[{N}A
		- Up {N} rows
	- \033[{N}B
		- Down {N} rows
	- \033[{N}C
		- Right {N} columns
	- \033[{N}D
		- Left {N} columns

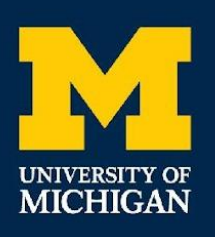

- \007
	- bell noise

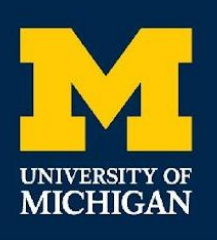

- \007
	- bell noise
- \033[{1-9}m
	- In order: bold, dim, faint, italics, underline, blinking, inverse, invisible, and strikethrough modes

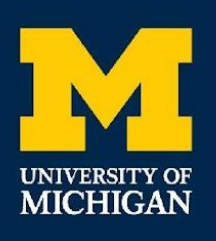

- \007
	- bell noise
- \033[{1-9}m
	- In order: bold, dim, faint, italics, underline, blinking, inverse, invisible, and strikethrough modes
- \0337
	- Save cursor's location

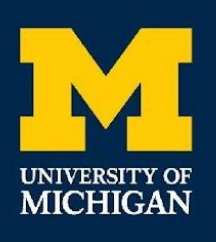

- \007
	- bell noise
- \033[{1-9}m
	- In order: bold, dim, faint, italics, underline, blinking, inverse, invisible, and strikethrough modes
- \0337
	- Save cursor's location
- \0338
	- jump back to cursor's location

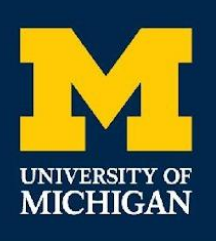

- \007
	- bell noise
- \033[{1-9}m
	- In order: bold, dim, faint, italics, underline, blinking, inverse, invisible, and strikethrough modes
- \0337
	- Save cursor's location
- \0338
	- jump back to cursor's location

And many, many, more!

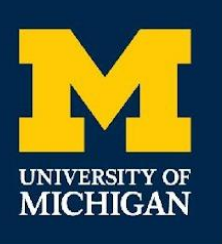

- Always account for what happens if you're redirecting your output

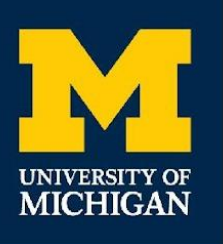

- Always account for what happens if you're redirecting your output
	- If being redirected to a text files, get rid of ANSI sequences!

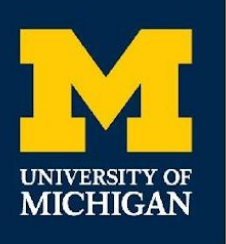

- Always account for what happens if you're redirecting your output
	- If being redirected to a text files, get rid of ANSI sequences!
- Not every terminal supports every last thing

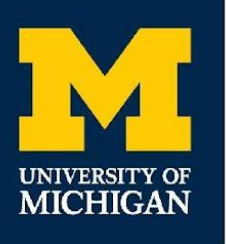

- Always account for what happens if you're redirecting your output
	- If being redirected to a text files, get rid of ANSI sequences!
- Not every terminal supports every last thing
	- Some terminals don't support truecolor, others don't support color at all, others don't support saving cursors

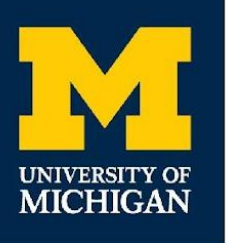

- Always account for what happens if you're redirecting your output
	- If being redirected to a text files, get rid of ANSI sequences!
- Not every terminal supports every last thing
	- Some terminals don't support truecolor, others don't support color at all, others don't support saving cursors
- Always account for these edge cases!

## **For More Information…**

- <https://gist.github.com/fnky/458719343aabd01cfb17a3a4f7296797>
	- Personal favorite guide

**UNIVERSITY OF MICHIGAN** 

> - [https://www.gnu.org/software/screen/manual/html\\_node/Control-Seque](https://www.gnu.org/software/screen/manual/html_node/Control-Sequences.html) [nces.html](https://www.gnu.org/software/screen/manual/html_node/Control-Sequences.html)

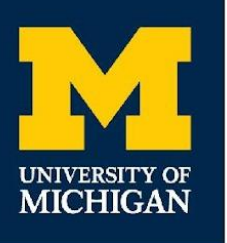

#### **Thank You!**

- If you guys ever want to reach out to talk to me about anything, always feel free to do so!
- Thanks for an awesome semester! Y'all are the best :)